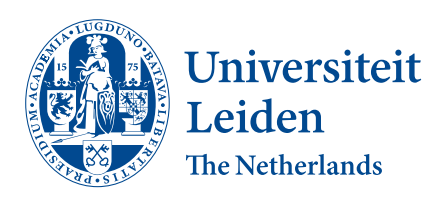

Bioinformatics

Speeding up the multiscale access in the MycoDiversity DataBase

Haike van Thiel

Supervisors: Irene Martorelli, Fons Verbeek & Richard van Dijk

BACHELOR THESIS

Leiden Institute of Advanced Computer Science (LIACS) <www.liacs.leidenuniv.nl>  $01/02/2022$ 

# Acknowledgement

Irene Martorelli and Aram Pooryousefi have provided an important foundation for this thesis. My gratitude goes out to Irene Martorelli, Fons Verbeek and Richard van Dijk for supervising this project. In addition, I would like to thank Jeremy Gobeil for his advise and additional support along the way.

#### Abstract

There are many species of fungi in the world. Some of them have essential roles in ecosystems. The amount of DNA barcoding information retrieved from fungi has increased exponentially over the last decade. The data is stored in online archives and they could be a rich source of information. Some researchers are very interested in how different fungi grow under different environmental conditions. The MycoDiversity DataBase was introduced to process the raw archive data and enable users to investigate Fungi in different environments. This thesis presents new methods for the MycoDiversity DataBase that speed up the multiscale access. The main approach for that was implementing a hierarchical tree based filter. In addition, this thesis introduces a new visualization method, a map, as well.

## Contents

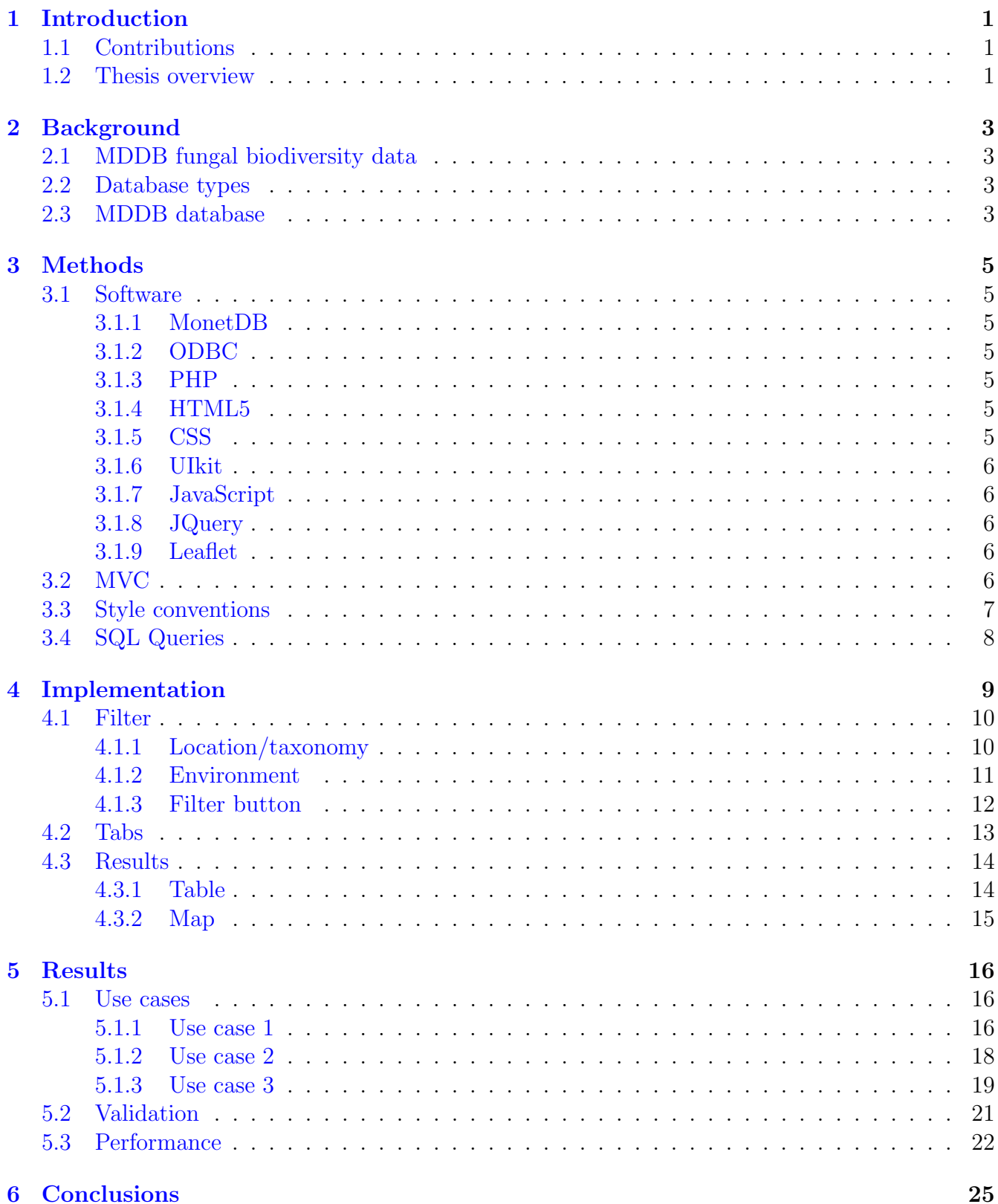

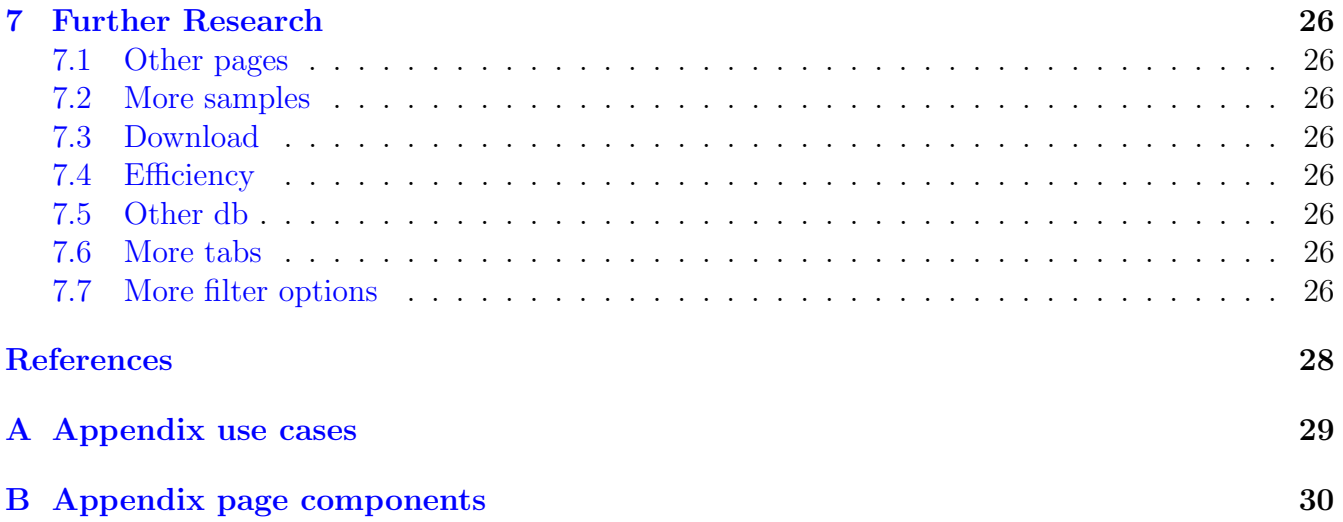

## <span id="page-5-0"></span>1 Introduction

Fungi are one of the most abundant organisms in the world. There are millions of different species with many different functions. Some live in symbiosis with plants, others break down organic material and some are pathogenic and dangerous to our health. In other words, they have an important role in many ecosystems [\[1\]](#page-31-1). The variation is one of the aspects which make fungi very interesting to research. There still is a lot unknown about them. Large quantities of fungal data are collected constantly and the results are stored online in biological archives e.g. National Center for Biotechnology Information (NCBI) [\[2\]](#page-31-2). The problem is, even though the storages are very rich in information, researchers might not be able to use the information directly.

The MycoDiversity DataBase (MDDB) was created to solve this issue [\[3\]](#page-31-3). It needs a proper interface in order for researchers to be able to work with it. At the start of this thesis there already existed some code, but it needed some changes to make processes more efficient. There was a long list of requirements which needed to be implemented as well. The thesis is a smaller project that focuses on the biodiversity search of the MDDB. It builds on a larger project, which is made with a content management system (CMS). The main page, the headers, footers, menu's etc are all defined using the CMS. The biodiversity search program will be loaded as an iframe within the Mycodiversity project.

Research aim: This project aims to design and test algorithmic approaches for MDDB with relation to data retrieval over different scales. The efficiency of the different algorithms will be assessed and the best performing algorithms will be incorporated in the UI of the database. In addition the visualization of fungal biodiversity data will be investigated and implemented.

## <span id="page-5-1"></span>1.1 Contributions

This thesis will deliver the following items

- software description and implementation for algorithmic approaches and assessment to filter the MDDB and visualize the results in a table and on a map
- Three use cases and their results
- evaluation and performance methods

### <span id="page-5-2"></span>1.2 Thesis overview

In this section the structure of this thesis is outlined.

This chapter [1](#page-5-0) contains the introduction as well as the problem statement and the research aim. Chapter [2](#page-7-0) provides some background information for the methods of this research. It will explain how the data is obtained. It will also state how the data is stored in the database and how the database was designed. Then it will go into more detail how the database was structured. And lastly it will explain which parts of the database will be used for this project.

Chapter [3](#page-9-0) provides a description of the methods. It will give an overview of the software used. On top of that it shows the code structure and the interface structure.

Chapter [4](#page-13-0) shows the implementation design and description

Chapter [5](#page-20-0) gives an overview of the results alongside a discussion of these results.

Chapter [6](#page-29-0) presents the conclusions this research provided. It will explain whether the aim is achieved.

Chapter [7](#page-30-0) will give some future prospects as this project is just the tip of the iceberg.

## <span id="page-7-0"></span>2 Background

### <span id="page-7-1"></span>2.1 MDDB fungal biodiversity data

Fungi can be found all over the world and there is a lot of diversity between them. With the DNA barcoding technique their DNA can be sequenced. Metabarcoding focuses on identifying the compositions of species within a sample. This technique led to an estimation of 5.1 million species of fungi [\[4\]](#page-31-4)). High throughput sequencing (HTS) technologies are used to study the fungal diversity on different scales. Some focus on small scales like country level or regional level, some on global scales and others look at environmental influences or relationships among fungal organisms. These HTS methods generate a lot of data which is often stored in a repository. To name a few: European Nucleotide Archive (ENA), NCBI, Sequence Read Archive (SRA) and the DNA DataBank of Japan Sequence Read Archive (DRA). The data is then obtained and stored in the MDDB using SRA mapping techniques and the NCBI SRA Toolkit [\[5\]](#page-31-5).

#### <span id="page-7-2"></span>2.2 Database types

The traditional way of storing records is through the use of a row oriented database (R-DB). A different database architecture was introduced in 2005  $[6]$ . This database is called a column oriented database (C-DB). In a R-DB the data is organized by record whereas a C-DB organizes data by field. A small note: in order for the C-DB to have advantage, the database needs to be stored on separate disks. Writing in a R-DB is very easy as a new record will simply be added behind the last record in the database. In a C-DB there has to be a check on which disk the data actually needs to be stored. This means that for writing data the R-DB has an edge over the C-DB. The opposite occurs when reading data. If data is needed from one or multiple rows the R-DB is still fast. The problem is that for a lot of projects, including this one, aggregation is needed. This causes the process to be slower as additional data columns are added to the memory. The amount of disks the R-DB has to access is often higher. The C-DB structure allows to minimize the number of disks that need to be accessed. Also, the number of additional data columns that are put in the memory is kept as small as possible. This thesis mainly concerns itself with reading data. That is why at least for now, the logical choice was to use a column store database. [\[3\]](#page-31-3) The original MDDB project compared two R-DBs with a C-DB. the C-DB had a much lower computation time. The included R-DBs were MySQL and SQlite. The C-DB that was used to compare was MonetDB [\[7\]](#page-31-7).

#### <span id="page-7-3"></span>2.3 MDDB database

The MDDB is designed with 20 tables, which can be divided in five main components: Study, Literature, Taxonomy, Sequence and Location. This is indicated in the UML diagram in figure [1.](#page-8-0) Data obtained from the NCBI is stored in the Literature and Study components. The processed HTS data are contained in the Sequence component. The Location and Taxonomy components give extra context. The Taxonomy labels the DNA sequence data from the Sequence component and the Location assists the geographical aspects of the Study and Literature. The location is associated to the study which is linked to the sequence data. The latter is also connected with the taxonomy that permits assigning scientific names belonging to fungi.

<span id="page-8-0"></span>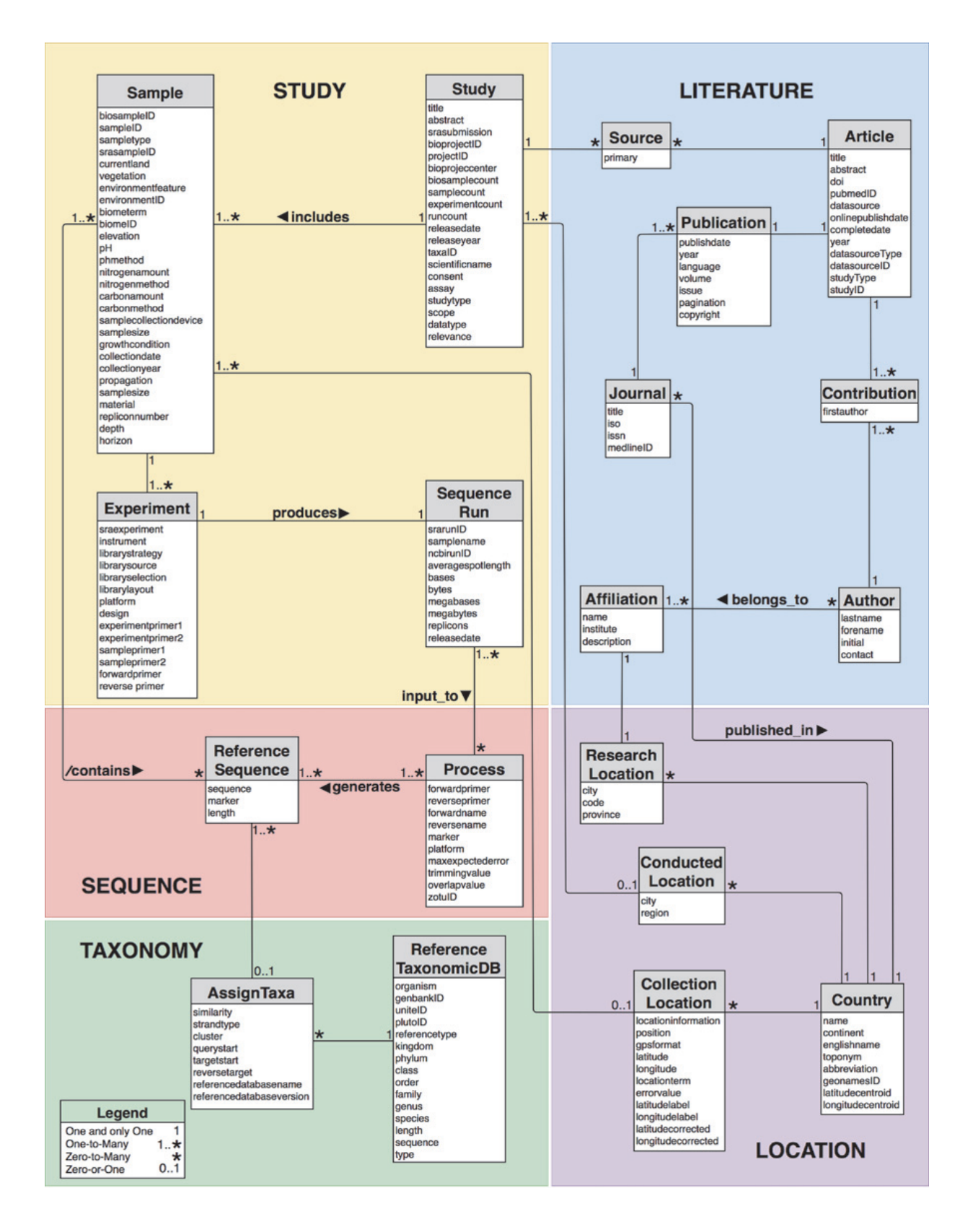

Figure 1: MDDB UML diagram, source: [\[3\]](#page-31-3)

## <span id="page-9-0"></span>3 Methods

### <span id="page-9-1"></span>3.1 Software

This section gives an overview of all the software used with a little bit of background information and why they are relevant for this thesis.

### <span id="page-9-2"></span>3.1.1 MonetDB

The database-management system (DBMs) used is MonetDB. As mentioned before, MonetDB is column-oriented. It is an open source DBMS. It was specifically developed to handle large quantities of data. There were two versions of the MDDB, one in MonetDB and one in mySQL. MonetDB is used because it retrieves the data faster than mySQL.

### <span id="page-9-3"></span>3.1.2 ODBC

ODBC stands for Open Database Connectivity and it is produced by Microsoft and Simba Technologies [\[8\]](#page-31-8). It is an interface that allows access to data in a DBMS by an application. For this project it connects the server with the MonetDB.

### <span id="page-9-4"></span>3.1.3 PHP

The scripting language on the back end is Hypertext Preprocessor better known as PHP. It is a language which can be embedded into HTML and is very suitable for web development. Rasmus Lerdorf is the original creator of PHP who released it in 1995[\[9\]](#page-31-9). The latest version is PHP 8.0 released June 8th of 2020. The server the project currently runs on PHP 7.4. PHP is still a very dominant language for web development. For the websites whose server-side language is public, it is used in roughly 79.2% of them [\[10\]](#page-31-10). PHP has a large community and therefore provides a lot of support. There are other options besides PHP, Python for example. Both have their advantages and their disadvantages. The code made before the start of the thesis was all in PHP and that gave it the edge over Python.

### <span id="page-9-5"></span>3.1.4 HTML5

HTML is an abbreviation for Hyper Text Markup Language and was first released in 2008 [\[11\]](#page-31-11). It is a standard markup language and it is used to describe a webpage's structure. It does so by the use of tags like "paragraph" [\[12\]](#page-31-12). The HTML is responsible for the webpages structure.

### <span id="page-9-6"></span>3.1.5 CSS

CSS is short for Cascading Style Sheet and can be used for formatting the layout of a webpage. This includes colors, textstyles, bordes and many more aspects. The first standard for CSS was published in 1996 and was developed by H˚akon Wium Lie [\[13\]](#page-31-13). CSS is used to make the layout appealing to users and to help them understand parts by giving visual feedback.

#### <span id="page-10-0"></span>3.1.6 UIkit

Currently version 3. The UIkit is a package which can be integrated in HTML code and is responsible for different parts of the layout [\[14\]](#page-31-14). UIkit components can also be manipulated through JavaScript if necessary. The UIkit is used to make the page more appealing for the user and to give it a more professional look.

#### <span id="page-10-1"></span>3.1.7 JavaScript

The first release of JavaScript was in 1996 [\[15\]](#page-31-15). It is a very popular language used by an estimated 71.5% of professional developers. JavaScript is a scripting language that can be used to create intricate features for a webpage. It is supported by most web browsers and has many libraries. The language is used to manipulate elements, to define button actions and in some cases to make new HTML code.

#### <span id="page-10-2"></span>3.1.8 JQuery

JQuery is a JavaScript library with multiple uses. In 2006 John Resig created it based on Dean Edwards' earlier cssQuery library [\[16\]](#page-31-16). It provides an API that handles things like Asynchronous JavaScript and XML (AJAX), event handling and HTML document manipulation much simpler. JQuery is used for the AJAX calls and to manipulate certain variables.

#### <span id="page-10-3"></span>3.1.9 Leaflet

Leaflet is an open-source JavaScript library to make interactive maps [\[17\]](#page-32-0). The maps are based on the OpenStreetMap maps. It was originally created by Volodymyr Agafonkin. Leaflet was first released back in 2011. The library is used to make the map and to present results in the form of markers with InfoWindows. An alternative to make interactive maps is the Google maps API. Both are easy to work with and provide solid maps. The Leaflet maps however seems to load faster. Another disadvantage of google maps is that they will charge when using more than 25.000 page loads a day.[\[18\]](#page-32-1). As the project grows and demands more and more loads, a larger number might be necessary.

### <span id="page-10-4"></span>3.2 MVC

The code was built on existing work. One could divide code into different components. These are parts which handle the interaction with the database, parts which handle user requests and parts which deal with what the user gets to see. In the old code these parts could be found mixed in single files. This works but in the long run it can be difficult to work with. That is why the new code is structured with the Model-View-Controller (MVC) philosophy. This separates the three components and makes it more clear what parts of the code are responsible for certain actions. The MVC design pattern is used by many well known frameworks like Django (a python framework) and Laravel (a PHP framework). These known frameworks do not support MonetDB unfortunately and existing integrations were deprecated. In addition, they seemed to slow the program down. The models folder contains a database file. This file contains a function which connects to the database. The other model files extend on the class with this function to execute SQL queries. The other model files have functions in which the SQL query parts which do not change are defined and they can be adjusted with parameters which it receives from the controller.

The controllers take the information from the user, often information sent with a POST request. It uses this information to retrieve information from a model and it either calls a PHP function which makes a view or it sends the information back in Json format. In the latter case, the user's view is updated with JavaScript.

A view is what the user sees and interacts with. This can be made with PHP when for example a table has to be made. Sometimes it is necessary to make the view with JavaScript for example when making a map.

## <span id="page-11-0"></span>3.3 Style conventions

Using style conventions is important to keep the code consistent and easy to work with. For the naming conventions, the CodeIgniter was followed [\[19\]](#page-32-2). the most important aspects include:

- File: A class file name starts with a capital letter. Other files are in all lower letters. In both cases words separated with an underscore.
- Class: has the same name as its file.
- Variable: lower letters with words separated with an underscore describing the variable.
- Functions: lower letters with words separated with an underscore describing the function.

The main file structure is as follows:

• js

– all js files

```
• css
```
- all css files
- src
	- controllers
		- ∗ all controller files
	- models
		- ∗ all model files
	- views
		- ∗ all view files
- index.php

## <span id="page-12-0"></span>3.4 SQL Queries

The biodiversity search part of the research uses five tables directly. The association of the tables are explicitly important to provide information regarding the sequences, where they have been collected and observed and to what taxonomic names they belong to or something more simplistic but in line with this. Some queries are done in one single table like getting the continent or country. The main outline of the queries are predefined. These parameters can be determined by a user who clicks on a specific filter e.g. a country.

The tables used for these single table queries are "Sample" and "RefTaxonomicDB" entities.

A basic query would be: SELECT \$field FROM \$table WHERE \$condition. Most queries are based on the filter and need to combine five tables (Sample, Contain, RefTaxonomicDB, RefSequence and AssignTaxa). The queries only contain AND operations in the WHERE section of the query and not OR operations.

A basic query would be: SELECT \$fields FROM "Sample" SM, "RefSequence" RS, "Contain" RSM, "RefTaxonomicDB" URS, "AssignTaxa" AT WHERE  $1 = 1$  AND URS.Refsequence\_taxonomic\_pk = AT.Refsequence\_taxonomic\_pk AND AT.refsequence\_pk = RS.refsequence\_pk AND RS.refsequence\_pk  $=$  RSM.refsequence pk AND RSM.sample pk  $=$  SM.sample pk AND \$condition

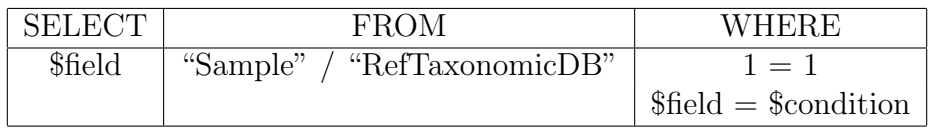

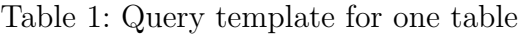

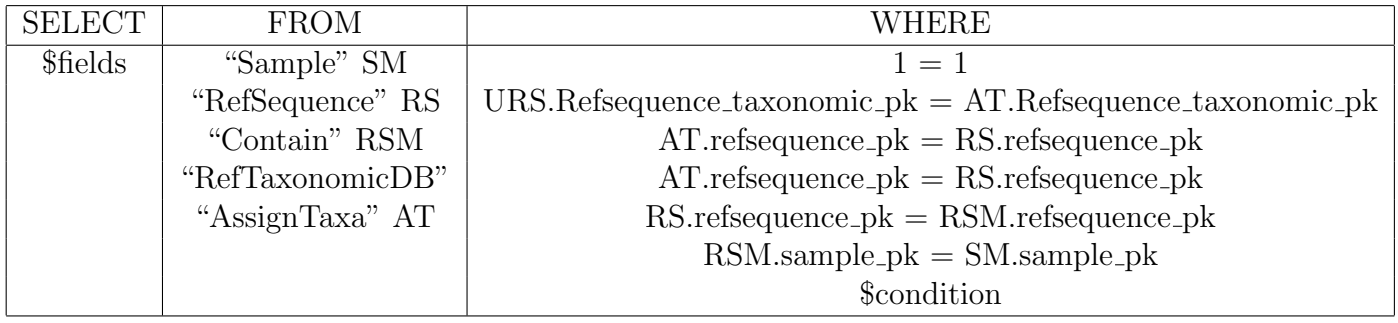

Table 2: Query template for multiple tables

## <span id="page-13-0"></span>4 Implementation

This section contains flowcharts to illustrate the dynamics of the program. The program could have one large flowchart, but it was split up into smaller components to make the separate components more understandable. The interface consists of three main components. The filter component, the tab navigation and the result display. After interacting with one of the three, the user can immediately make a new decision meaning it is a continuous loop. Table [3](#page-13-1) is the legend with all the symbols a flowchart may contain with a description. The grey circle symbols contain one or more letters. They illustrate a connection point between two figures and the letter has something to do with the connected figure. For example, in figure [3](#page-14-2) the 'F' under 'interact with filter' is connected with the figure with the next steps when interacting with a [F]ilter. An important note is that the flowchart is not necessarily sequential. At all times a user can switch to a different action. The charts merely represent how a complete action would look like.

<span id="page-13-1"></span>

| symbol | meaning                           |  |  |
|--------|-----------------------------------|--|--|
|        | decision                          |  |  |
|        | process either by program or user |  |  |
| start  |                                   |  |  |
|        | display on screen                 |  |  |
|        | continue next figure              |  |  |
|        | database request                  |  |  |
|        | indicates flow direction          |  |  |

Table 3: Legend with all possible flowchart symbols

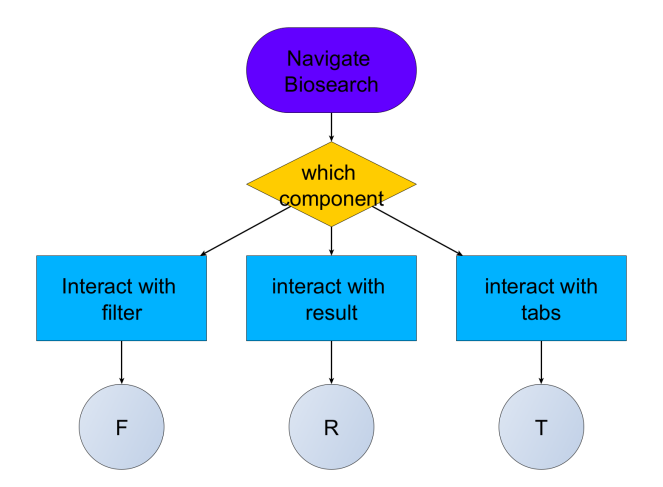

Figure 2: Main choices to navigate the MDDB biosearch when starting the page: Filter [F], Result [R] and Tabs [T].

#### <span id="page-14-0"></span>4.1 Filter

<span id="page-14-2"></span>The filter is one of the most important components of this project. It allows a researcher to only extract the information they need. It has three main categories which can be seen in figure [3.](#page-14-2) The location, the taxonomy and the environment. All three of them are accordion elements to keep the page as clean as possible. When the page is loaded all three of them are closed. The main structure of the location and the taxonomy are the same. Both are hierarchical tree filters. For each of them there is the choice to either expand the tree to see a new layer or to add an option. The environment is a little different. This part provides an option to choose some biome terms or to decide the pH range.

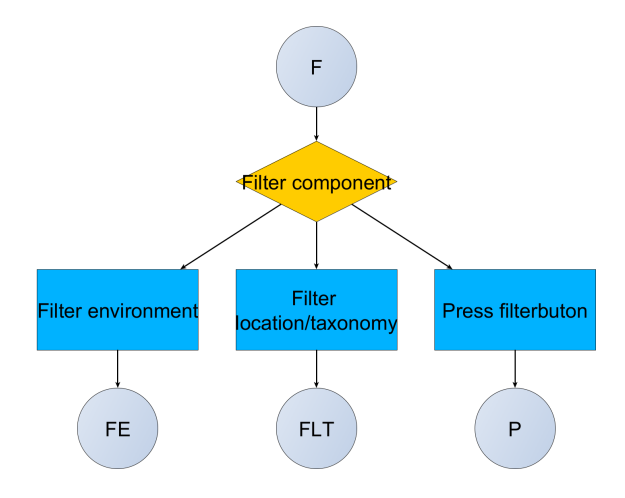

Figure 3: Flowchart for Filter  $|F|$  choices: Filter Environment  $|FE|$ , Filter Location/Taxonomy [FLT] and Press filter button [P]

#### <span id="page-14-1"></span>4.1.1 Location/taxonomy

The flowcharts for the location and the taxonomy are very similar. The location and the taxonomy are combined in figure [4](#page-15-1) because of similarities. The only difference being that the taxonomy has more layers. A layer is a subclass, for example the location has the layers: continent, subcontinent, country, sample. Taxonomy has: phylum, class, order, family, genus and species. There are multiple actions one can take. It first looks if the component is visible. If it is not someone has to open it first. If it is opened for the first time the first layer is made and displayed. If the first layer has been shown before it simply shows the content made before. Someone could expand on the interface which sends a signal to the controller which asks information from the database. The data is then processed and displayed on the screen. Each layer has two buttons. One which will expand the layer and one that allows a user to select the value. When expanding, these buttons are made with JavaScript. A selected value will appear at the top of the location or the taxonomy component as a checked value. Clicking on this checkbox will remove the selected value. Both the location and the taxonomy also include a autocomplete search. Navigating through all of the layers can be helpful and insightful because one can see the hierarchy but some users already know what value they want. In their cases it might be frustrating having to go through the layers over and over again. That is one of the reasons the autocomplete search was added. A user types in at least three characters which will be send to the database and suggestions with these characters will be send back. Three characters are required because otherwise it would be too straining for the program causing it to load endlessly.

<span id="page-15-1"></span>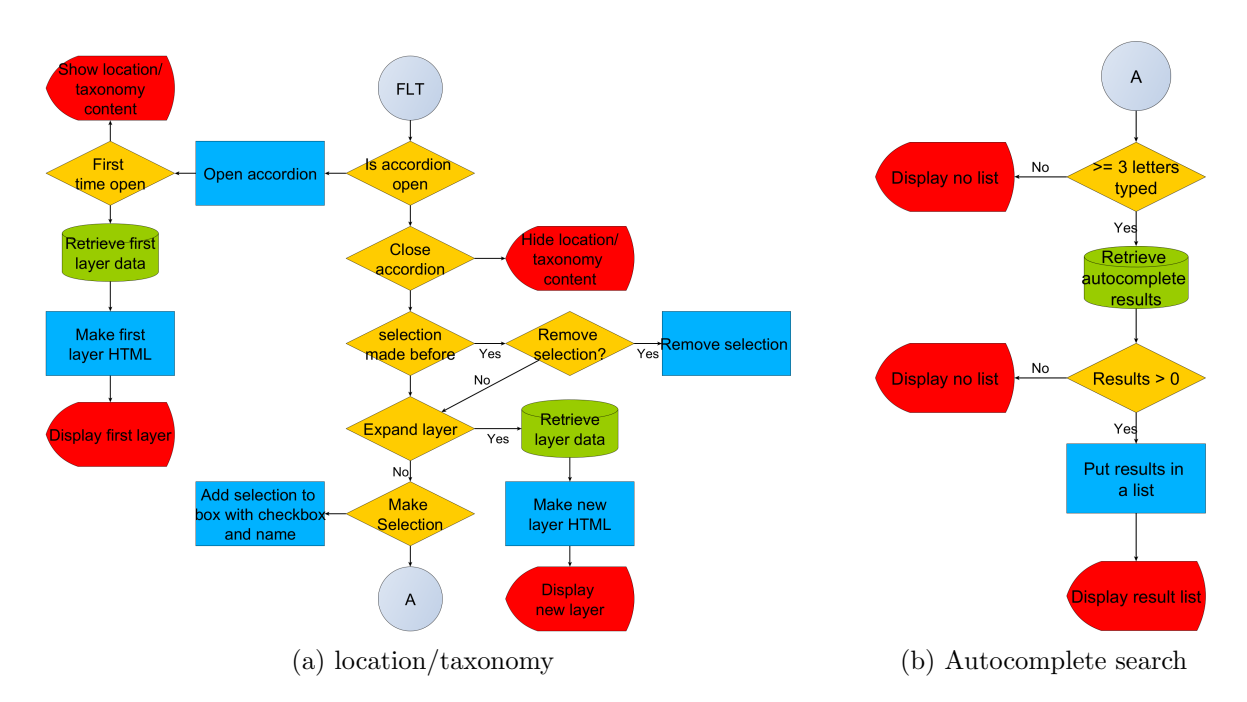

Figure 4: (a) Flowchart for Filter Location and Taxonomy [FLT]. (b) Shows how the Autocomplete search [A] dynamics works with a flowchart

#### <span id="page-15-0"></span>4.1.2 Environment

The environment in figure [5](#page-16-1) is a little different from the location and the taxonomy. Instead of navigating through layers, the environment provides both terms used to describe the contextual aspect, by means of biome terms and measurements, such as pH range that is used for navigating acidity values of the environmental sample. Like with the location and taxonomy, it first looks if the component is open in the first place. If it is not, the user can open it and like earlier it looks if it is opened for the first time. The biome terms are put in a list of terms with checkboxes. The pH is a numerical value which can be controlled through a range slider. A user can choose to slide the min and max value or to type the values in directly. If a user makes a mistake by having a minimum higher than the maximum value this will be corrected when someone presses the filter button.

<span id="page-16-1"></span>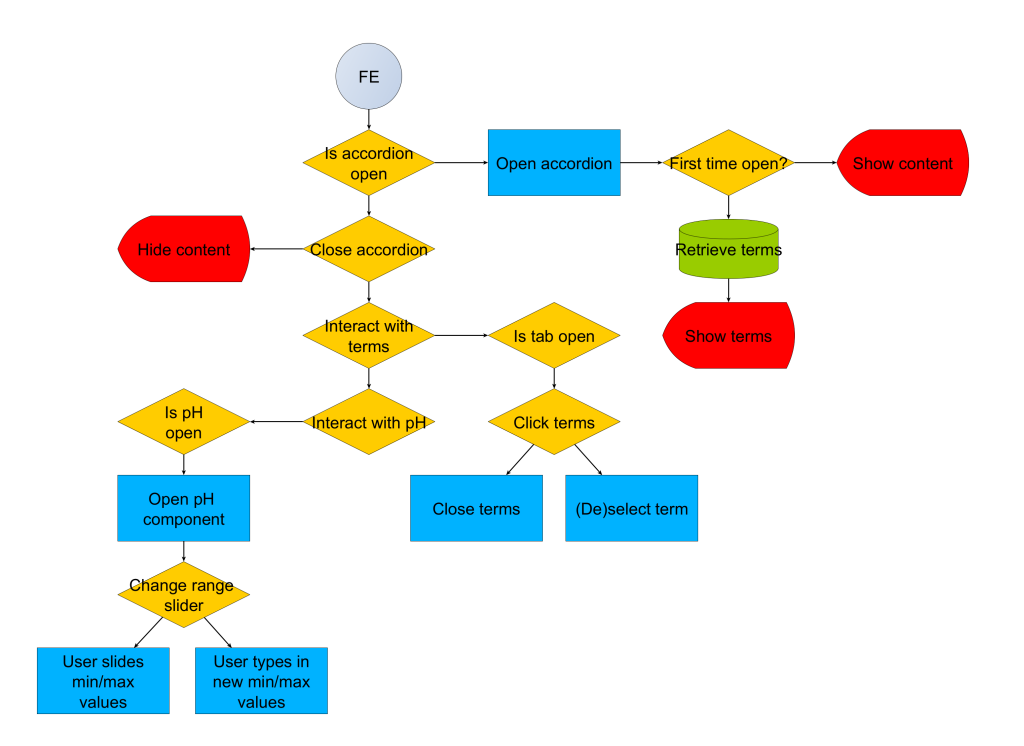

Figure 5: Flowchart for Filter Environment [FE]

#### <span id="page-16-0"></span>4.1.3 Filter button

When pressing the filter button all the filter information is extracted as explained in figure [6.](#page-17-1) A check is performed to make sure the values in the sliders are correct. Then the JavaScript code will look at which tab is active as it has to call a function based on that information. It will call either the function which makes a map or a function which makes a table. Both make a POST request to the server and provide the filter information. The request is received by their corresponding controllers. A query with all the filter information is made using the function in the filter class. This query is then handed to either the model for the map or for the table. Each demands different information from the database. The table is limited by the amount of records per page as that defines the table size. Visualising the data is different for the table and for the map. The table uses another PHP file in which the table is made. The controller sends the results from the model to this file and sends the result back to the JavaScript file. This result is HTML code and in JavaScript the result is appended in the right place on the page. The map controller sends the model result directly back to the JavaScript file in Json format. The map itself is made in Javascript using the Leaflet package. If there has been a map, before the map markers from the previous map have to be erased. This happens before the request is made to the server. Then the new map is initialised and the markers will be made using the information from the server. Sometimes the map provides many samples and many markers make the map look chaotic. That is why a clustering package is used to solve this problem. The clusters have a color based on the number of markers they contain. This color is determined in the package. To clarify what the colors mean a small legend is provided on the top of the map. The markers themselves differ in color as well. The DNA sequence variants represented as Zero-radius Operational Taxonomic Units (ZOTU) numbers, determine what the color of the marker is. A color legend is provided for this situation as well. The clusters have one of

<span id="page-17-1"></span>three colors whereas the marker colors lie on a gradient. At the beginning there was no button and everything was live updated. A button however gives a user more sense of control and it asks less computation of the program.

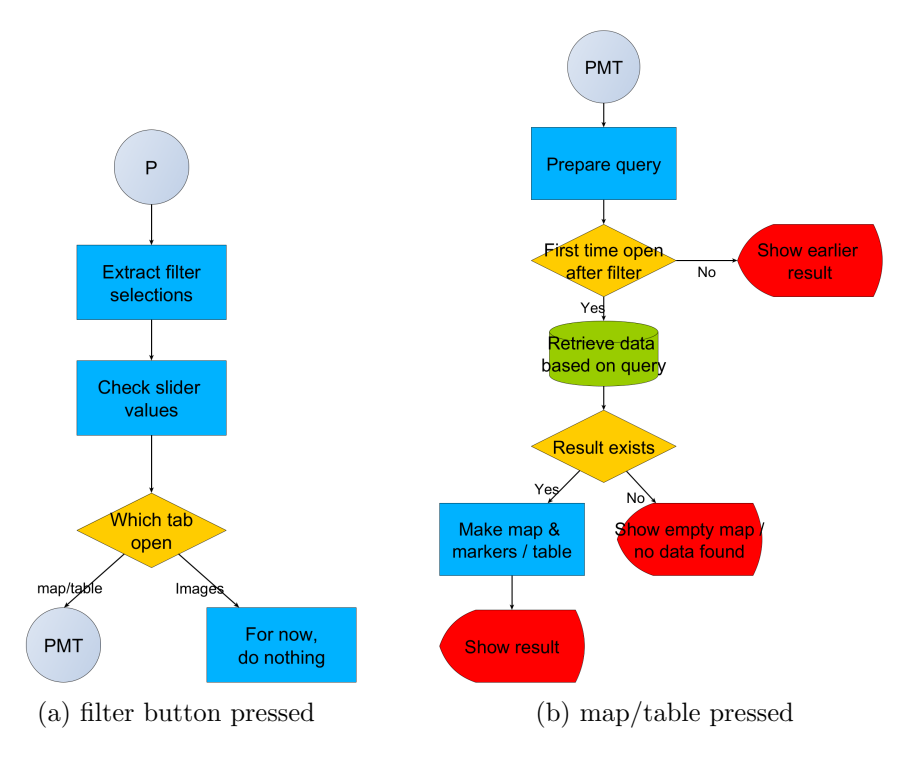

Figure 6: (a) Flowchart for Pressing a new tab [P]. (b) Flowchart for Pressing the Map or Table tab [PMT]

#### <span id="page-17-0"></span>4.2 Tabs

Figure [7](#page-18-2) shows the flowchart for clicking on a tab. There are three tabs a user can choose from. When a user clicks on the tab they are already looking at, nothing will happen. That means no new request is send to the server. When they click on a different tab from the one they are on, one of two things can happen. To illustrate what happens an example will be provided below. A user is on the table tab. They then press the filter button and a new table will be made. Then they navigate to the map tab where a new tab will be made. The program will not make a new table when the user returns to the table tab, but simply shows the table made before. If the user had pressed the filter button while on the map tab and then navigated to the table tab a new table would be made. A JavaScript file will check which of the situations is occurring when the tab is changed. If needed, they will call the same function as if the filter button was pressed, which is explained in section [4.1.3.](#page-16-0) The filter information is extracted and sent to the server for either the map or the table tab. It depends on whether the table or the map tab is open. The process is the same so we will not go in depth into the controllers and models.

<span id="page-18-2"></span>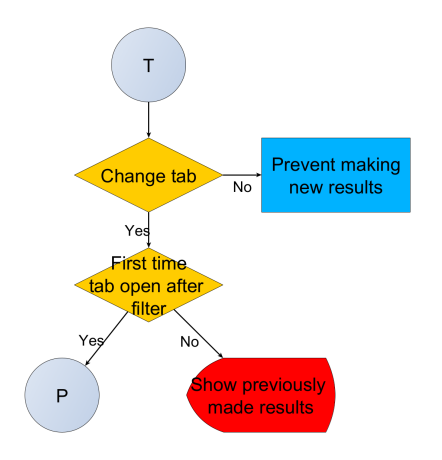

Figure 7: Flowchart for changing Tabs [T]

#### <span id="page-18-0"></span>4.3 Results

<span id="page-18-3"></span>The results can be triggered to be made with different conditions. This can be seen in figure [8.](#page-18-3) The first is when loading the page. The default tab is the table which is why the table is made when loading the page. Interacting with the results means interacting with the visualisation that is made with the requested data. What result a user can interact with depends on which tab is open. In total there are three tabs: the table tab, the map and the chart tab. The latter tab is currently not active, but it is the next step in the process. The table tab is further explained in section 4.3.1 and the map is elaborated in section 4.3.2.

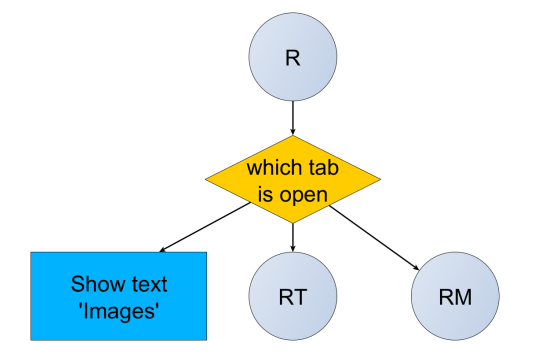

Figure 8: Flowchart for interacting with Results [R]

#### <span id="page-18-1"></span>4.3.1 Table

The table is a method to visualise the data. Figure [9](#page-19-1) illustrates that it does that in a very orderly manner. When interacting with the table a user has multiple options. First they can change the number of rows in the table per page or move to the next page. Changing either one triggers an event which causes a new table to be made. The same steps are followed as if the filter button was pressed and the table tab was open explained in the section above. Different ways a user can interact with the table is clicking directly on the table itself. There are a few choices. A user could

<span id="page-19-1"></span>click on one of the hyperlinks. These links lead to websites and explain either the term or send a user to the publication where the sample comes from. One could also change the order of a column in ascending or descending.

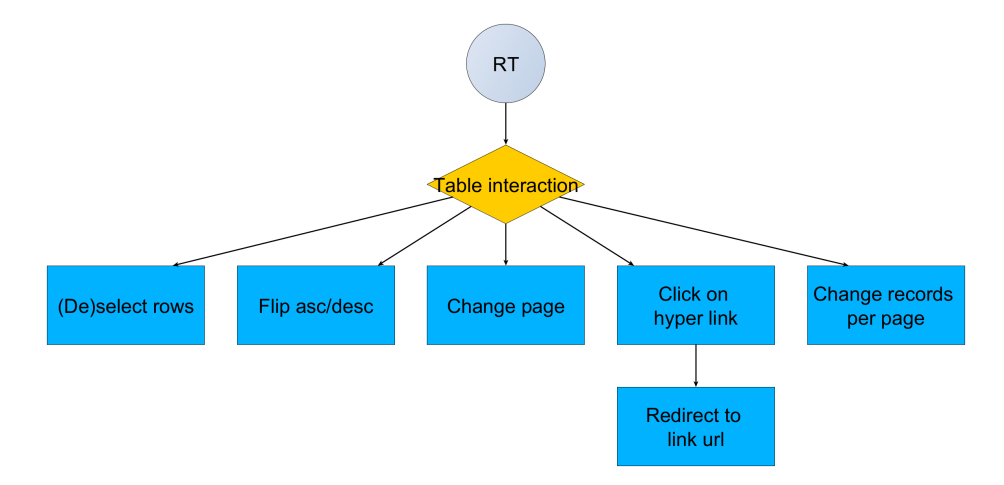

Figure 9: Flowchart for interacting with the Result Table [RT]

#### <span id="page-19-0"></span>4.3.2 Map

<span id="page-19-2"></span>The map is the other implemented visualisation method. The flowchart can be found in figure [10](#page-19-2) The map has two additional legends to explain what the colors in the map mean. There are two color groups. One for the cluster colors and one for the individual sample markers. People can zoom in by using the mouse or the mouse pad. This causes some of the clusters to split into smaller clusters and individual samples. The logic for the clusters comes from a Leaflet library.

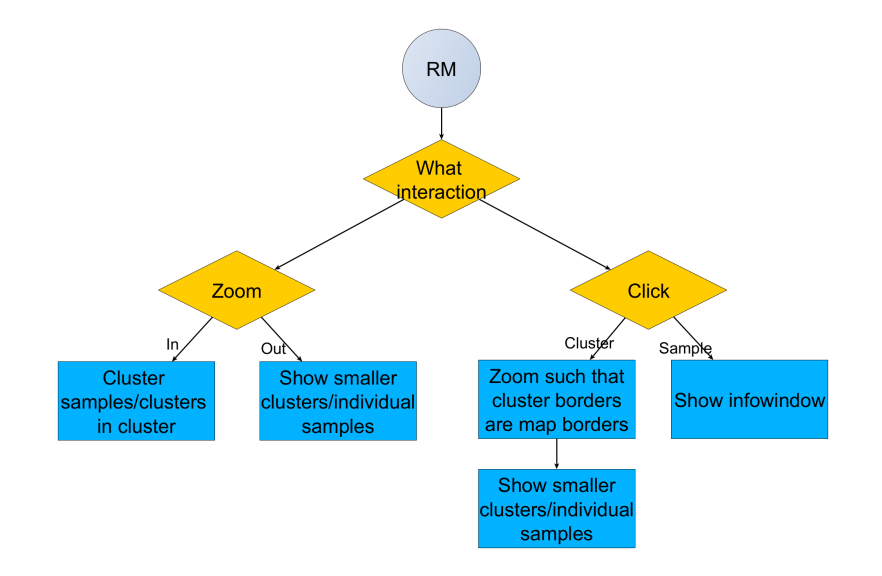

Figure 10: Flowchart for interacting with the Result Map [RM]

## <span id="page-20-0"></span>5 Results

The webtool can be accessed using <https://mycodiversity.liacs.nl/thesis/Mycodiversity/> In order to verify whether the different filters combined work properly there are three use cases. The use cases are realistic scenario's of what researchers may look for. The use cases are also meant to see how the program deals with more complex queries. In addition to have some extra validation, separate components are tested as well. There is a performance test as well to see if the program works properly and to see if there is a difference between using localhost port 5000 (called local host for the remainder of the thesis), in the tables abbreviated with 'L' which is a development server and using the actual server, in the tables abbreviated with 'S', which it will eventually run on. Some of the outputs from these lose components can be found in appendix [B](#page-34-0) with figures [17-](#page-34-1)[28.](#page-37-0) The appendix contains some visuals of the individual components of the page. To make a fair comparison the circumstances were as consistent as possible. All the tests were run on the same laptop around the same hour on the same network. In both cases there were no other programs running in the mean time. For each of the table the average time is given as well to make it easier to compare the localhost and the server in a more general sense.

#### <span id="page-20-1"></span>5.1 Use cases

The first use case uses filters through all the options, location, taxonomy and environment. The second looks at an individual sample and one taxonomy group. The third and last use case looks for a specific region and pH range. In appendix [A](#page-33-0) the steps to take to get the results are presented with visuals.

#### <span id="page-20-2"></span>5.1.1 Use case 1

<span id="page-20-3"></span>In the first use case all the filter components are used. In this example someone looks at the samples in Central Africa with Agaricomycetes. Central America is a subcontinent of the continent Africa. Agaricomycetes is a class of the phylum Basidiomycota. The selection is also limited to the tropical dry broadleaf forest biome term and the pH lies between 4.5 and 10. Table [4](#page-20-3) shows how well the localhost and the server perform and Table [5](#page-20-4) shows the validation. Figure [11](#page-21-0) has the output map and Figure [12.](#page-21-1) Table [19](#page-33-1) in Appendix A shows the selections made.

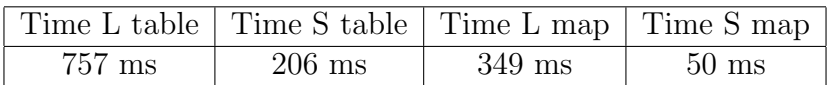

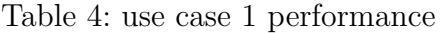

<span id="page-20-4"></span>

|            | Exp table   Actual table   Exp map   Actual map |                                   |
|------------|-------------------------------------------------|-----------------------------------|
| $221$ rows | $221$ rows                                      | $\mid$ 2 samples $\mid$ 2 samples |

Table 5: use case 1 validation

<span id="page-21-0"></span>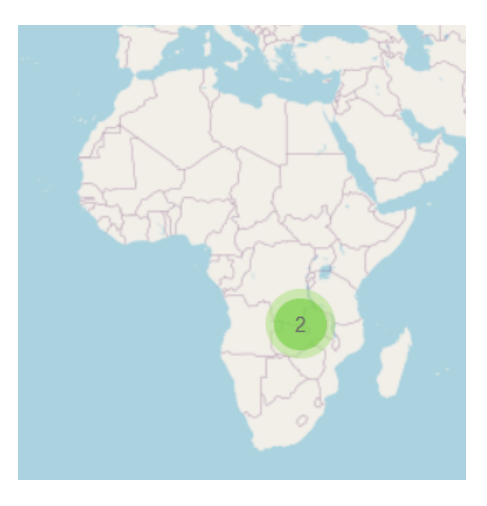

Figure 11: Use case 1 map result

<span id="page-21-1"></span>

|    |                                                                       |                         |               |                      |                   |                                    |           |                    | Records per page                          |                  | $\overline{5}$<br>$\ddot{\phantom{1}}$ |
|----|-----------------------------------------------------------------------|-------------------------|---------------|----------------------|-------------------|------------------------------------|-----------|--------------------|-------------------------------------------|------------------|----------------------------------------|
| О. | <sup>+</sup> PHYLUM                                                   | $C$ ORGANISM            | C UNITE ID    | 20TU                 | CONTINENT COUNTRY |                                    | ₾ SAMPLE  | <b>€ BIOSAMPLE</b> | $E$ BIOME                                 | <b>← FEATURE</b> | <b>ENVIRONMENT</b>                     |
| п  | Basidiomycota                                                         | Psathyrellaceae_sp      | SH220415.07FU | <b>MDDBOTU143671</b> | Africa            | Democratic<br>Republic of<br>Congo | SRS651466 | SAMN02864650       | tropical dry<br>broadleaf<br>forest biome | forest           |                                        |
|    | Basidiomycota                                                         | Trechispora_sp          | SH199563.07FU | <b>MDDBOTU143670</b> | Africa            | Democratic<br>Republic of<br>Congo | SRS651466 | SAMN02864650       | tropical dry<br>broadleaf<br>forest biome | forest           |                                        |
| п  | Basidiomycota                                                         | Favolaschia_cinnabarina | SH183921.07FU | <b>MDDBOTU143668</b> | Africa            | Democratic<br>Republic of<br>Congo | SRS651466 | SAMN02864650       | tropical dry<br>broadleaf<br>forest biome | forest           |                                        |
|    | Basidiomycota                                                         | Peniophora_sp           | SH204977.07FU | MDDBOTU143659        | Africa            | Democratic<br>Republic of<br>Congo | SRS651466 | SAMN02864650       | tropical dry<br>broadleaf<br>forest biome | forest           |                                        |
|    | Basidiomycota                                                         | Russula_sp              | SH202449.07FU | MDDBOTU143644        | Africa            | Democratic<br>Republic of<br>Congo | SRS651466 | SAMN02864650       | tropical dry<br>broadleaf<br>forest biome | forest           |                                        |
|    | $2 \mid 3$<br>$45$ > $\gg$<br>$\mathbf{1}$<br>$\langle \zeta \rangle$ |                         |               |                      |                   |                                    |           |                    |                                           |                  |                                        |

Figure 12: Use case 1 table result

#### <span id="page-22-0"></span>5.1.2 Use case 2

The second use case looks at one sample and one phylum within that sample. This is the case for a user who wants to know if a fungal group is observed in a specific sample, in addition to know how many DNA sequence variants belonging to that specific group are detected. The sample is SRS651234 and the phylum is Ascomycota. Figure [13](#page-22-1) shows the map result for the second use case and figure [14](#page-23-1) contains the table result. Table [7](#page-22-2) contains the validation results and Table [6](#page-22-3) shows the performance between the server and the localhost version. Table [20](#page-33-2) in Appendix A shows the selections made.

<span id="page-22-3"></span>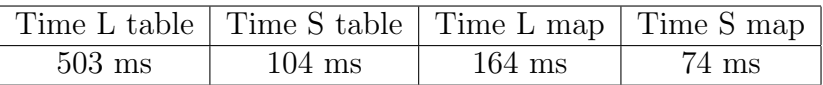

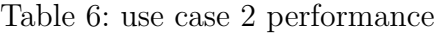

<span id="page-22-2"></span><span id="page-22-1"></span>

|         | Exp table   Actual table   Exp map   Actual map |           |           |
|---------|-------------------------------------------------|-----------|-----------|
| 80 rows | 80 rows                                         | 1 samples | 1 samples |

Table 7: use case 2 validation

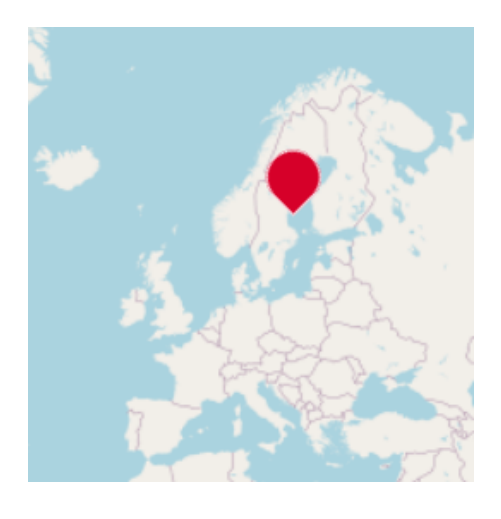

Figure 13: Use case 2 map result

Records per page 5  $\div$ 

<span id="page-23-1"></span>

| □      | <b>C</b> PHYLUM | <b>€ ORGANISM</b>          | $+$ UNITE ID  | $z$ zoru                              |        |         |           | $4$ BIOSAMPLE | $5$ BIOME                              | <b>ENVIRONMENT</b><br><b>← FEATURE</b> |
|--------|-----------------|----------------------------|---------------|---------------------------------------|--------|---------|-----------|---------------|----------------------------------------|----------------------------------------|
| $\Box$ | Ascomycota      | Cenococcum_geophilum       | SH199615,07FU | MDDBOTU059970                         | Europe | Estonia | SRS651234 | SAMN02864418  | temperate<br>broadleaf<br>forest biome | forest                                 |
| o      | Ascomycota      | Leptodontidium_trabinellum | SH203235.07FU | MDDBOTU059963                         | Europe | Estonia | SRS651234 | SAMN02864418  | temperate<br>broadleaf<br>forest biome | forest                                 |
| $\Box$ | Ascomycota      | Nectriaceae_sp             | SH217585.07FU | MDDBOTU059957                         | Europe | Estonia | SRS651234 | SAMN02864418  | temperate<br>broadleaf<br>forest biome | forest                                 |
|        | Ascomycota      | Sordariomycetes_sp         | SH199211.07FU | MDDBOTU059950                         | Europe | Estonia | SRS651234 | SAMN02864418  | temperate<br>broadleaf<br>forest biome | forest                                 |
| $\Box$ | Ascomycota      | Hyaloscyphaceae_sp         | SH181121.07FU | MDDBOTU059945                         | Europe | Estonia | SRS651234 | SAMN02864418  | temperate<br>broadleaf<br>forest biome | forest                                 |
|        |                 |                            |               | $2 \mid 3$<br>$\overline{1}$<br>$\ll$ | $16$ > | $\gg$   |           |               |                                        |                                        |

Figure 14: Use case 2 table result

#### <span id="page-23-0"></span>5.1.3 Use case 3

<span id="page-23-3"></span>The third and last use case looks at a specific region and an environmental component. The region is the continent Europe and the pH values lie between 1 and 3. This is the case for a user who is interested to explore the fungal communities in Europe that live in extreme conditions, such as in high acidic soils. Figure [15](#page-24-0) shows the map result for the second use case and figure [16](#page-24-1) contains the table result. Table [9](#page-23-2) contains the validation results and Table [8](#page-23-3) shows the performance between the server and the localhost version. Table [21](#page-33-3) in Appendix A shows the selections made.

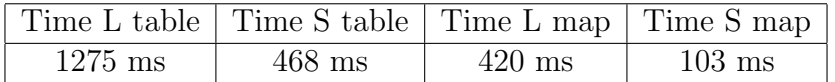

Table 8: use case 3 performance

<span id="page-23-2"></span>

|              | $Exp$ table   Actual table   $Exp$ map   Actual map |                                        |
|--------------|-----------------------------------------------------|----------------------------------------|
| $11754$ rows |                                                     | $11754$ rows   62 samples   62 samples |

Table 9: use case 3 validation

<span id="page-24-0"></span>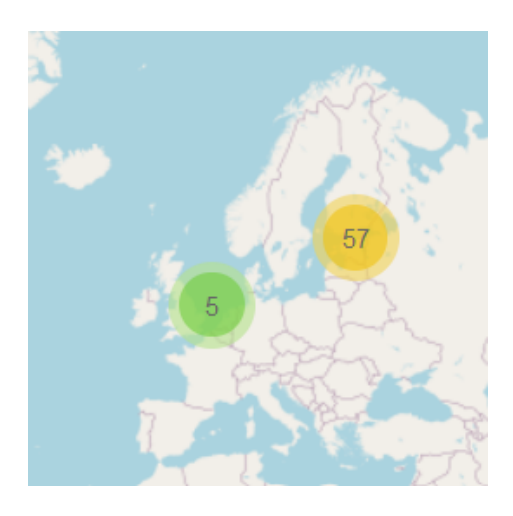

Figure 15: Use case 3 map result

<span id="page-24-1"></span>

|        |                 |                          |               |                       |                    |                        |           |               |                                         | Records per page                       | -5<br>$\div$ |
|--------|-----------------|--------------------------|---------------|-----------------------|--------------------|------------------------|-----------|---------------|-----------------------------------------|----------------------------------------|--------------|
| о.     | <b>← PHYLUM</b> | $\triangle$ ORGANISM     | $#$ UNITE ID  | 20TU                  |                    |                        |           | $±$ BIOSAMPLE | $5$ BIOME                               | <b>ENVIRONMENT</b><br><b>← FEATURE</b> |              |
| $\Box$ | Ascomycota      | Pseudoplectania_nigrella | SH187686.07FU | MDDBOTU172432         | Europe             | Estonia                | SRS651573 | SAMN02864756  | temperate<br>coniferous forest<br>biome | forest                                 |              |
|        | Ascomycota      | Hyaloscyphaceae_sp       | SH181121.07FU | MDDBOTU172431         | Europe             | Estonia                | SRS651573 | SAMN02864756  | temperate<br>coniferous forest<br>biome | forest                                 |              |
| п      | Ascomycota      | Meliniomyces_variabilis  | SH181078.07FU | MDDBOTU172429         | Europe             | Estonia                | SRS651573 | SAMN02864756  | temperate<br>coniferous forest<br>biome | forest                                 |              |
|        | Ascomycota      | Ascomycota_sp            | SH196794.07FU | MDDBOTU172428         | Europe             | Estonia                | SRS651573 | SAMN02864756  | temperate<br>coniferous forest<br>biome | forest                                 |              |
| $\Box$ | Ascomycota      | Meliniomyces_sp          | SH640522.07FU | MDDBOTU172427         | Europe             | Estonia                | SRS651573 | SAMN02864756  | temperate<br>coniferous forest<br>biome | forest                                 |              |
|        |                 |                          |               | $\mathbf{1}$<br>$\ll$ | $2 \mid 3$<br>3251 | $\rightarrow$<br>$\gg$ |           |               |                                         |                                        |              |

Figure 16: Use case 3 table result

### <span id="page-25-0"></span>5.2 Validation

This section will cover the outcome of the validation tests.

For the validation we take a look at the table and the map. The most important aspect for the table to look at is whether the correct rows are presented. This is achieved by counting the rows and compare them with the expected number. For the map we both take a look at the number of samples and the number of DNA sequences found. This number should be the same as the number of rows in the table.

Table [10](#page-25-1) shows the 5 different test that were performed for both the taxonomy and the location. Making the layers is a recursive function. For this reason, the assumption is made that if the first, the last and a middle layer work correctly, all of the layers work as they should. There are tests to validate if the program deals with multiple values as well, number 4 dealing with middle layers. As the database deals with AND operations two values in the same layer but in different branches should output the union of the two. Two values in different layers in the same branch the output is equivalent to the intersection. And lastly when the values are in different layers and in different branches there has to be a disjunction, meaning no results.

<span id="page-25-1"></span>

|   | Value in First layer                                          |
|---|---------------------------------------------------------------|
| っ | Value in Last layer                                           |
| 3 | Two values in same layer in different hierarchy branches      |
| 4 | Two values in different layer in same hierarchy branch        |
|   | 5 Two values in different layer in different hierarchy branch |

Table 10: 5 different tests for location and taxonomy

Table [11](#page-25-2) shows the validation results for the location. It shows the expected number of rows the table should have and the actual value. It also shows how many samples are expected on the map and how many are generated.

<span id="page-25-2"></span>

| loc selection      | Exp table     | Actual table  | Exp map    | Actual map |
|--------------------|---------------|---------------|------------|------------|
| Africa             | 9836 rows     | $9836$ rows   | 35 samples | 35 samples |
| Srs651354          | 320 rows      | 320 rows      | 1 samples  | 1 samples  |
| Cameroon, Germany  | 921 rows      | 921 rows      | 3 samples  | 3 samples  |
| Africa, SRS651354  | 320 rows      | 320 rows      | 1 samples  | 1 samples  |
| Germany, SRS651354 | no data found | no data found | empty map  | empty map  |

Table 11: validation location

Table [12](#page-26-1) shows the validation results for the location. It shows the expected number of rows the table should have and the actual value. It also shows how many samples are expected on the map and how many are generated.

Table [13](#page-26-2) shows the validation for the environment test. For the test one term was checked and for the other test a pH value was given between 4 and 10.

Table [14](#page-26-3) shows the validation for the pH slider. When someone fills in a value the program checks whether the values are withing the borders. It also checks what happens when someone fills in correct values as a control. And it checks if someone fills in a minimum that is higher than the

<span id="page-26-1"></span>

| tax selection                          | Exp table     | Actual table  | Exp map    | Actual map |
|----------------------------------------|---------------|---------------|------------|------------|
| ascomycota                             | 9836 rows     | 9836 rows     | 35 samples | 35 samples |
| Archaeorhizomyces_borealis             | 320 rows      | 320 rows      | 1 sample   | 1 sample   |
| Archaeorhizomycetes, insecta           | 921 rows      | 921 rows      | 3 samples  | 3 samples  |
| ascomycota, Archaeorhizomyces_borealis | 320 rows      | 320 rows      | 1 sample   | 1 sample   |
| Insecta, Archaeorhizomyces_borealis    | no data found | no data found | empty map  | empty map  |

Table 12: validation taxonomy

<span id="page-26-2"></span>

| environment                     | Exp table   Actual table                                | Exp map | Actual map |
|---------------------------------|---------------------------------------------------------|---------|------------|
| Terms Mixed forest   14186 rows | $14186$ rows $\vert$ 41 samples $\vert$ 41 samples      |         |            |
| pH 4-10                         | $74229$ rows   $74229$ rows   233 samples   233 samples |         |            |

Table 13: validation environment

<span id="page-26-3"></span>maximum. The program ensures that the minimum is always the smaller than the maximum by swapping the input if needed.

| pH       | input                                                                     | expected output | output     |
|----------|---------------------------------------------------------------------------|-----------------|------------|
| Min < 1  | $Min = -5$                                                                | $Min = 1$       | $Min = 1$  |
| Max < 1  | $Max = -5$                                                                | $Max = 1$       | $Max = 1$  |
| Min > 14 | $Min = 15$                                                                | $Min = 14$      | $Min = 14$ |
| Max > 14 | $Max = 15$                                                                | $Max = 14$      | $Max = 14$ |
|          | Min $\lt$ max   Min = 5, max = 10   Min = 5, max = 10   Min = 5, max = 10 |                 |            |
|          | Min > max   Min = 10, max = 5   Min = 5, max = 10   Min = 5, max = 10     |                 |            |

Table 14: Check numerical values

#### <span id="page-26-0"></span>5.3 Performance

This section will show the comparison between a localhost host and the actual web server. This gives a general idea of the importance of developing locally as opposed to on the server. It also gives a good idea on how well the program performs. Tables [15](#page-27-0) Table [16](#page-27-1) Table [17](#page-27-2) contain the performances of the location, the taxonomy and environment respectively. The time is noted for each test separately and the average time is given. The average time gives an indication of how long a researcher needs for a set of different tests.

Table [18](#page-28-0) shows the performance of some general test. These are main components of the page. The first interesting test is to see how long it takes to load the complete page. It is also interesting to see how long it takes to load the table and map with all the samples. An additional check is to see how long opening the location and taxonomy components take in which the continents and phylums are made. The last part of the filter, the environment is also evaluated by looking at the biome terms. Finally, we have taken a look at the auto searches from the location and the taxonomy.

<span id="page-27-0"></span>

| loc selection      | Time L table | Time S table    | Time L map         | Time S map         |
|--------------------|--------------|-----------------|--------------------|--------------------|
| Africa             | $1117$ ms    | $429$ ms        | $356$ ms           | $104$ ms           |
| Srs651354          | $405$ ms     | $90 \text{ ms}$ | $200$ ms           | $321 \text{ ms}$   |
| Cameroon, Germany  | $733$ ms     | $107$ ms        | 348 ms             | $297$ ms           |
| Africa, SRS651354  | $424$ ms     | $154$ ms        | $176$ ms           | $279$ ms           |
| Germany, SRS651354 | $439$ ms     | $104$ ms        | $186$ ms           | $70 \text{ ms}$    |
| Average time       | 623.6 ms     | $176.8$ ms      | $253.2 \text{ ms}$ | $214.2 \text{ ms}$ |

Table 15: Performance location Local [L] vs Server [S]

<span id="page-27-1"></span>

| tax selection                          | Time L table | Time S table       | Time L map | Time S map      |
|----------------------------------------|--------------|--------------------|------------|-----------------|
| ascomycota                             | $1678$ ms    | $551$ ms           | $534$ ms   | $110$ ms        |
| Archaeorhizomyces_borealis             | $611$ ms     | $124$ ms           | $449$ ms   | $95 \text{ ms}$ |
| Archaeorhizomycetes, insecta           | 832 ms       | $310 \text{ ms}$   | $504$ ms   | $32 \text{ ms}$ |
| ascomycota, Archaeorhizomyces_borealis | $464$ ms     | $258$ ms           | $164$ ms   | $92 \text{ ms}$ |
| Insecta, Archaeorhizomyces_borealis    | $436$ ms     | 88 ms              | $248$ ms   | $100$ ms        |
| Average time                           | 804.2 ms     | $266.2 \text{ ms}$ | 379.8 ms   | $85.8$ ms       |

Table 16: Performance taxonomy Local [L] vs Server [S]

<span id="page-27-2"></span>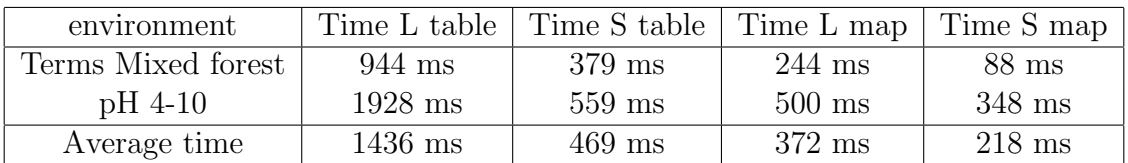

Table 17: Performance environment Local [L] vs Server [S]

<span id="page-28-0"></span>

| general tests                               | Time L    | Time S          |
|---------------------------------------------|-----------|-----------------|
| Whole page                                  | $4250$ ms | $1630$ ms       |
| Table all samples                           | $2228$ ms | $676$ ms        |
| Map all samples                             | $508$ ms  | $257$ ms        |
| Continents                                  | $136$ ms  | $169$ ms        |
| phylum                                      | $204$ ms  | 74 ms           |
| biome terms                                 | $213$ ms  | $60 \text{ ms}$ |
| Auto search 'sou'                           | $528$ ms  | 79 ms           |
| Auto search 'dio'                           | $1039$ ms | $500$ ms        |
| Average time (without whole page and table) | $438$ ms  | $190$ ms        |
| Total time (whole page and table)           | 6478 ms   | $2306$ ms       |

Table 18: Performace general components Local [L] vs Server [S]

## <span id="page-29-0"></span>6 Conclusions

In this thesis we have investigated different algorithmic approaches to retrieve data over different scales with analysis. In addition there are visual representations made for the results. The data can be retrieved through three main filter components. These were investigated and made more efficient and there are methods added. They were analysed through a validation check and performance evaluations.

At the start of the project there were four checkbox lists. The continents and the countries were combined in one tree list. These only had one 'layer'. All of the layers were added for this project meaning people can search more specifically and therefore retrieve the desired information faster. These layers could be made with separate checkbox lists but that would be chaotic for the users. That is why a hierarchical treeview was used. Another addition that was made are the autocomplete search bars. The pH is added for the environment. This is another specification for people to filter on. Users can therefore search faster and more directed than before. We can conclude that the multiscale access of the MycoDiversity DataBase was successfully sped up.

Another part of the research goal was to investigate visualization methods for fungal biodiversity data. The table is a visualization method that already existed. The information displayed in the table has not been altered. The newly investigated visualization method was a map. This was first attempted with the google maps API. However, this was not the fastest method. That is why the map was eventually produced with the Leaflet API which was faster and presented the results more clearly. The map was validated and the performance is always fairly consistent no matter what the query is. The tables are more susceptible for change in the number of samples.

Tested the three main filter components. These all passed the validation tests. The autocomplete searches worked as well. The pH sliders were validated as they have free input. Users should not be able to fill in wrong input. That is why there is a control and a validation to check if it works properly. The sliders passed the test and are therefore adjusted against invalid input from users. To make an additional analysis, three use cases were performed to see if the combination of the different filters work as well. The use cases passed the validation. The performance was good as well due to the small amount of results. The filter combinations are the cause for only getting a few results. The conclusion we could draw is that the database can handle large amounts of data but processing the results can become slow. The reason the table is really slow is because of the rowcount. This is a built-in feature which cannot easily be accelerated. Alternatives like count(\*) are slower. The expectation is that users will look at quite specific samples which would mean that it would not be as big of a problem.

The code was originally fairly cluttered and in one place. The existing code was separated in the MVC components and the new code was built following the same design pattern. This means that the different components are divided over different files. A README is added to clarify how to add and to keep everything consistent. This makes everything more sustainable. As this is part of a long term project, consistency is an important factor.

## <span id="page-30-0"></span>7 Further Research

## <span id="page-30-1"></span>7.1 Other pages

The biodiversity search is only one of the pages. The entire project should provide more functionalities, a literature search for example.

## <span id="page-30-2"></span>7.2 More samples

The MDDB used in this project contained around 500 samples. This is a fraction of the available samples. The sample number also grows in time

## <span id="page-30-3"></span>7.3 Download

Visualizing the data in tables and maps is already interesting but another important thing would be to represent the DNA data. A researcher should be able to download this information. The DNA data will be presented in the FASTA format.

## <span id="page-30-4"></span>7.4 Efficiency

This project was mainly focused on creating new features and not necessarily on the efficiency of those methods. The program could also be made more efficient by for example using a cache.

## <span id="page-30-5"></span>7.5 Other db

The decision to use MonetDB might not have been completely fair. The previous research was meant to compare R-DB and C-DB, therefore two R-DB's were compared along with one C-DB. The C-DB performed the best which makes sense. The thing is though, for the bigger project it might also be interesting to compare different C-DB's as well. MonetDB is very fast as far as we can tell but unfortunately has not a very supportive community. A database like MariaDB might be interesting. On top of a bigger community, MariaDB can be integrated in most frameworks like Django or Laravel as well.

## <span id="page-30-6"></span>7.6 More tabs

The results can be displayed in two ways, in a table and in a map. It would be interesting to add different methods to display the results. The most important way is through the use of charts and graphs. These could include charts where the relations of the different fungi are made clear. In combination with the map this could yield some interesting information.

## <span id="page-30-7"></span>7.7 More filter options

The location and the taxonomy options are quite complete. Only the layout can have some more visual feedback. The environment however is very limited. There are only two aspects on which you can filter. There are a lot more features in the environment one could filter on. Think for example about the elevation or nutrition level in terms of nitrogen or carbon.

## <span id="page-31-0"></span>References

- <span id="page-31-1"></span>[1] Kabir G Peay, Peter G Kennedy, and Thomas D Bruns. Fungal community ecology: a hybrid beast with a molecular master. Bioscience, 58(9):799–810, 2008. [https://doi.org/10.1641/](https://doi.org/10.1641/B580907) [B580907](https://doi.org/10.1641/B580907).
- <span id="page-31-2"></span>[2] Rose Marie Woodsmall and Dennis A Benson. Information resources at the national center for biotechnology information. Bulletin of the Medical Library Association, 81(3):282, 1993. <https://www.ncbi.nlm.nih.gov/pmc/articles/PMC225790/>.
- <span id="page-31-3"></span>[3] Irene Martorelli, Leon S Helwerda, Jesse Kerkvliet, Sofia IF Gomes, Jorinde Nuytinck, Chivany RA van der Werff, Guus J Ramackers, Alexander P Gultyaev, Vincent SFT Merckx, and Fons J Verbeek. Fungal metabarcoding data integration framework for the mycodiversity database (mddb). Journal of integrative bioinformatics, 17(1), 2020. <https://doi.org/10.1515/jib-2019-0046>.
- <span id="page-31-4"></span>[4] Heath E O'Brien, Jeri Lynn Parrent, Jason A Jackson, Jean-Marc Moncalvo, and Rytas Vilgalys. Fungal community analysis by large-scale sequencing of environmental samples. Applied and environmental microbiology, 71(9):5544–5550, 2005. [https://doi.org/10.1128/](https://doi.org/10.1128/AEM.71.9.5544-5550.2005 ) [AEM.71.9.5544-5550.2005](https://doi.org/10.1128/AEM.71.9.5544-5550.2005 ).
- <span id="page-31-5"></span>[5] SRA Toolkit Development Team. Sra toolkit, 2011. <https://github.com/ncbi/sra-tools>.
- <span id="page-31-6"></span>[6] Blake Barnhill and Matt David. Row vs column oriented databases, Jun 2021. [https:](https://dataschool.com/data-modeling-101/row-vs-column-oriented-databases/) [//dataschool.com/data-modeling-101/row-vs-column-oriented-databases/](https://dataschool.com/data-modeling-101/row-vs-column-oriented-databases/).
- <span id="page-31-7"></span>[7] MonetDB. Open source column-oriented database management system. [https://www.monetdb.](https://www.monetdb.org) [org](https://www.monetdb.org).
- <span id="page-31-8"></span>[8] Odbc driver. [https://docs.microsoft.com/en-us/sql/connect/odbc/](https://docs.microsoft.com/en-us/sql/connect/odbc/download-odbc-driver-for-sql-server?view=sql-server-ver15) [download-odbc-driver-for-sql-server?view=sql-server-ver15](https://docs.microsoft.com/en-us/sql/connect/odbc/download-odbc-driver-for-sql-server?view=sql-server-ver15).
- <span id="page-31-9"></span>[9] History of php - manual. <https://www.php.net/manual/en/history.php.php>.
- <span id="page-31-10"></span>[10] Usage statistics of php for websites. <https://w3techs.com/technologies/details/pl-php>.
- <span id="page-31-11"></span>[11] Matt Silverman. The history of html5, Jul 2012. [https://mashable.com/2012/07/17/](https://mashable.com/2012/07/17/history-html5/?europe=true) [history-html5/?europe=true](https://mashable.com/2012/07/17/history-html5/?europe=true).
- <span id="page-31-12"></span>[12] Ankush Sharma and Aakanksha Sharma. Introduction to html (hyper text markup language)-a review paper. Int. J. Sci. Res, 7(5):2017–2019, 2018.
- <span id="page-31-13"></span>[13] Bert Bos, Dec 2016. <https://www.w3.org/Style/CSS20/>.
- <span id="page-31-14"></span>[14] Uikit. <https://getuikit.com/>.
- <span id="page-31-15"></span>[15] Allen Wirfs-Brock and Brendan Eich. Javascript: the first 20 years. Proceedings of the ACM on Programming Languages, 4(HOPL):1–189, 2020. <https://doi.org/10.1145/3386327>.
- <span id="page-31-16"></span>[16] John Resig, Russ Ferguson, and John Paxton. page 77–110. A Press, 2015.
- <span id="page-32-0"></span>[17] Vladimir Agafonkin. Leaflet: an open-source javascript library for mobile-friendly interactive maps. 2011. <https://leafletjs.com/index.html>.
- <span id="page-32-1"></span>[18] Juan Pablo VentosoMarch. End point, Mar 2019. [https://www.endpoint.com/blog/2019/](https://www.endpoint.com/blog/2019/03/23/switching-google-maps-leaflet) [03/23/switching-google-maps-leaflet](https://www.endpoint.com/blog/2019/03/23/switching-google-maps-leaflet).
- <span id="page-32-2"></span>[19] British Columbia Institute of Technology. Php style guide, Sep 2019. [https://codeigniter.](https://codeigniter.com/userguide3/general/styleguide.html) [com/userguide3/general/styleguide.html](https://codeigniter.com/userguide3/general/styleguide.html).

# <span id="page-33-0"></span>A Appendix use cases

<span id="page-33-1"></span>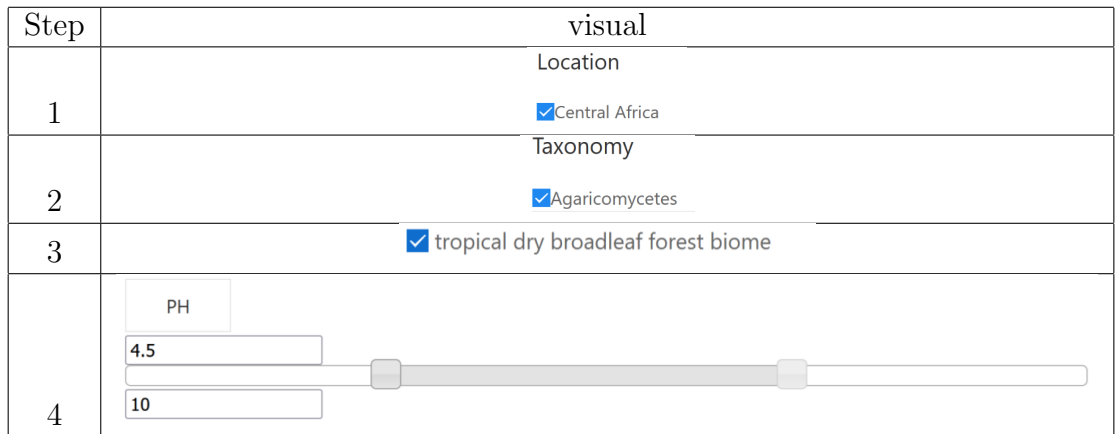

Table 19: Use case 1 steps. 1 selecting the location. 2 selecting the taxonomy. 3 selecting the biome term. 4 selecting the pH range

<span id="page-33-2"></span>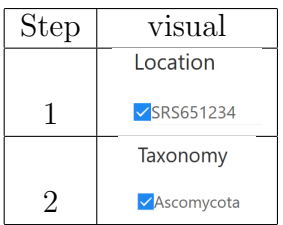

Table 20: Use case 2 steps. 1 selecting the location. 2 selecting the taxonomy.

<span id="page-33-3"></span>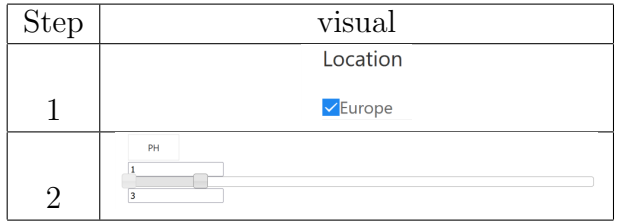

Table 21: Use case 3 steps. 1 selecting the location. 2 selecting the pH range.

# <span id="page-34-0"></span>B Appendix page components

<span id="page-34-1"></span>

| <b>品 Filter options</b>          |        |                | <b>S</b> Results |                          |               |               |                                                             |         |           |                              |
|----------------------------------|--------|----------------|------------------|--------------------------|---------------|---------------|-------------------------------------------------------------|---------|-----------|------------------------------|
| <b>ADVANCED</b><br><b>SIMPLE</b> |        | $\equiv$ TABLE | $\odot$ MAP      | ~NAGES                   |               |               |                                                             |         |           |                              |
|                                  |        |                |                  |                          |               |               |                                                             |         |           | Records per page 5<br>$\div$ |
| $\checkmark$ FILTER              |        |                |                  |                          |               |               |                                                             |         |           |                              |
| Location                         | $^{+}$ | $\Box$         | <b>← PHYLUM</b>  | $C$ ORGANISM             | $C$ UNITE ID  | 20TU          | $\textup{CONTINENT}$ $\textup{COUNTRY}$ $\textup{C}$ SAMPLE |         |           | <b>≑ BIOSAMPLE</b>           |
| Taxonomy                         | $^{+}$ | $\Box$         | Ascomycota       | Pseudoplectania nigrella | SH187686.07FU | MDDBOTU172432 | Europe                                                      | Estonia | SRS651573 | SAMN02864756                 |
| <b>Biome</b>                     | $^{+}$ |                |                  |                          |               |               |                                                             |         |           |                              |
|                                  |        | $\Box$         | Ascomycota       | Hyaloscyphaceae_sp       | SH181121.07FU | MDDBOTU172431 | Europe                                                      | Estonia | SRS651573 | SAMN02864756                 |
|                                  |        | $\Box$         | Ascomycota       | Meliniomyces_variabilis  | SH181078.07FU | MDDBOTU172429 | Europe                                                      | Estonia | SRS651573 | SAMN02864756                 |
|                                  |        | $\Box$         | Ascomycota       | Ascomycota_sp            | SH196794.07FU | MDDBOTU172428 | Europe                                                      | Estonia | SRS651573 | SAMN02864756                 |

Figure 17: Complete page

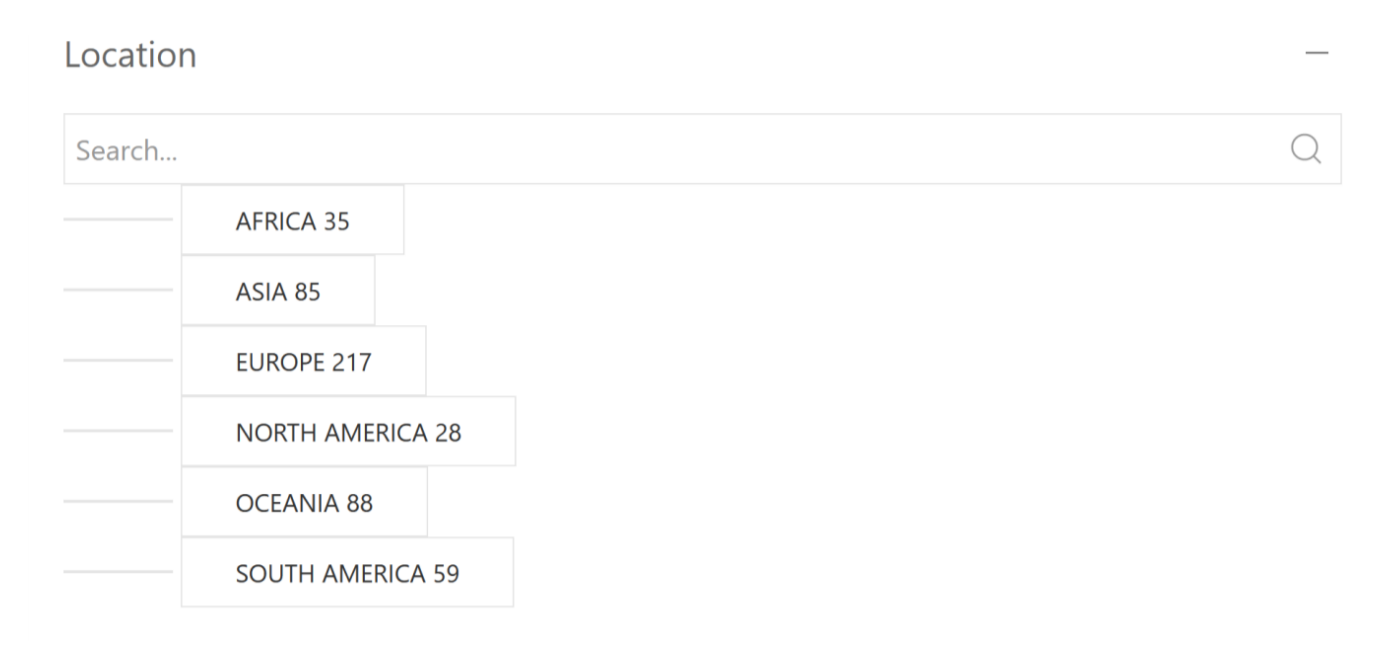

Figure 18: location

## Location

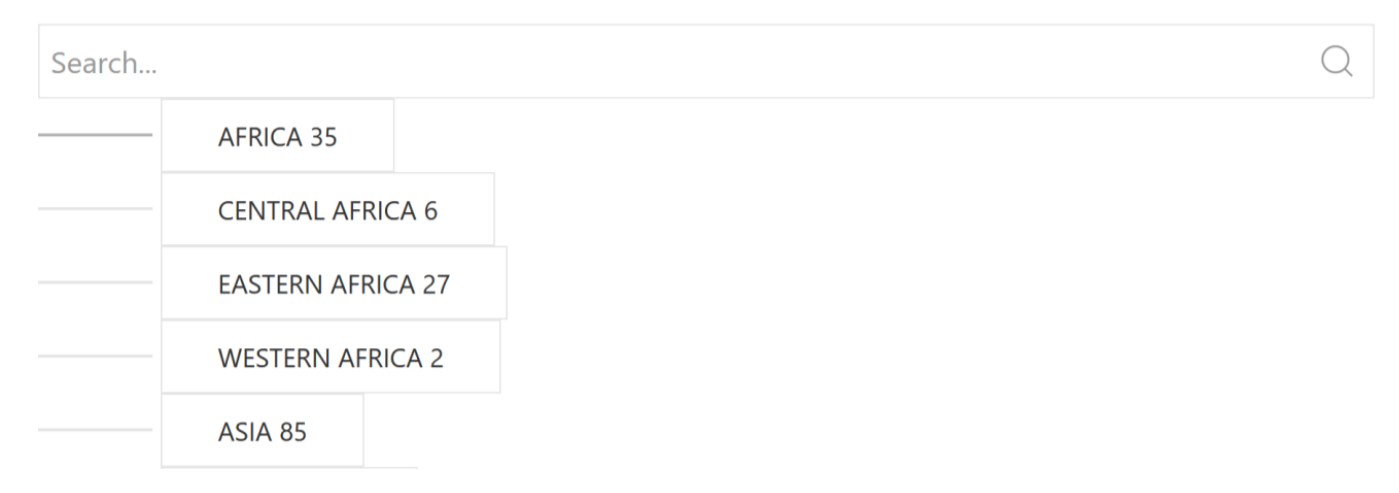

Figure 19: Location, Africa expanded

## Taxonomy

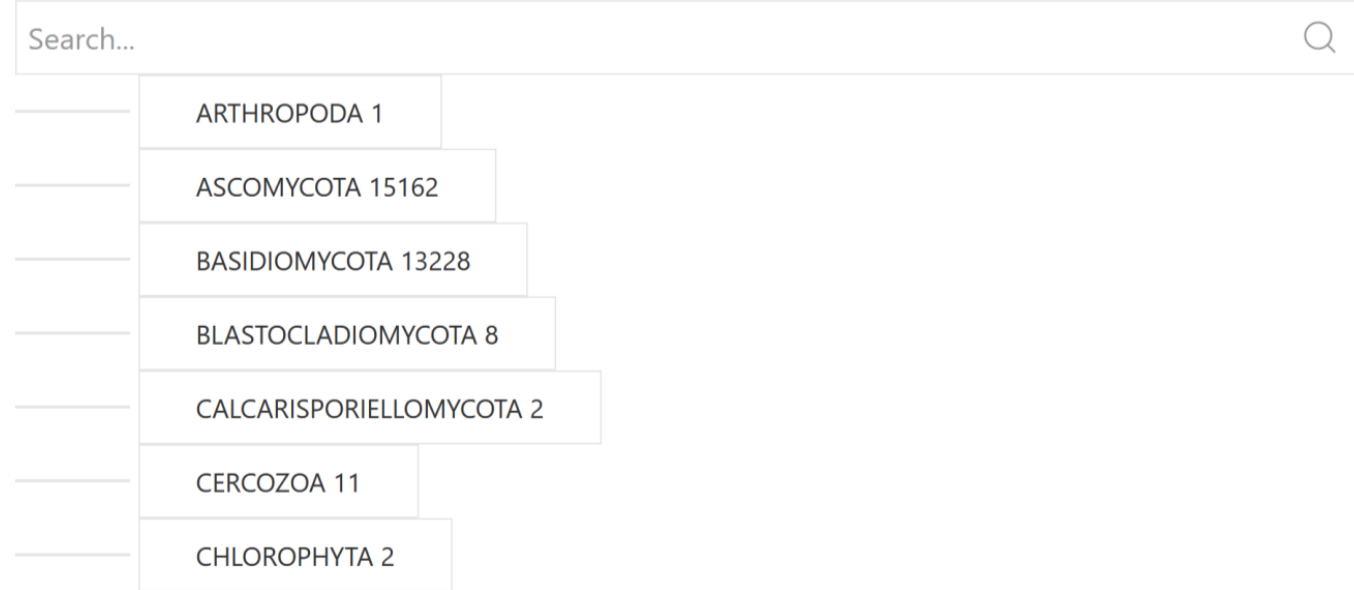

Figure 20: Taxonomy

## **品 Filter options**

**SIMPLE** ADVANCED

#### Figure 21: Filter options

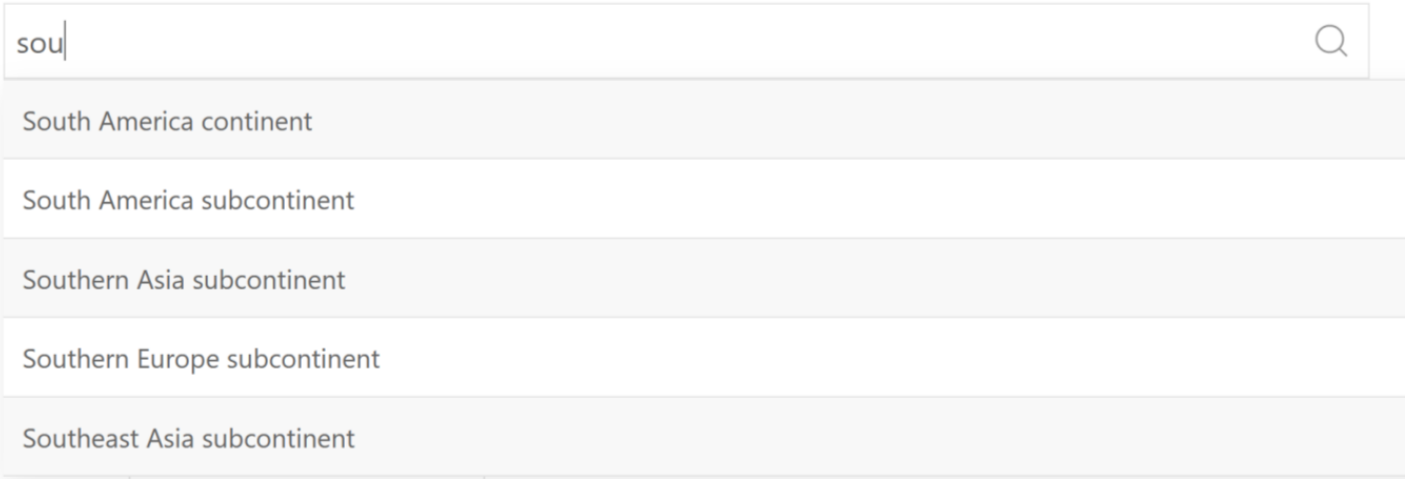

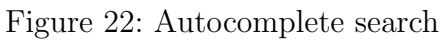

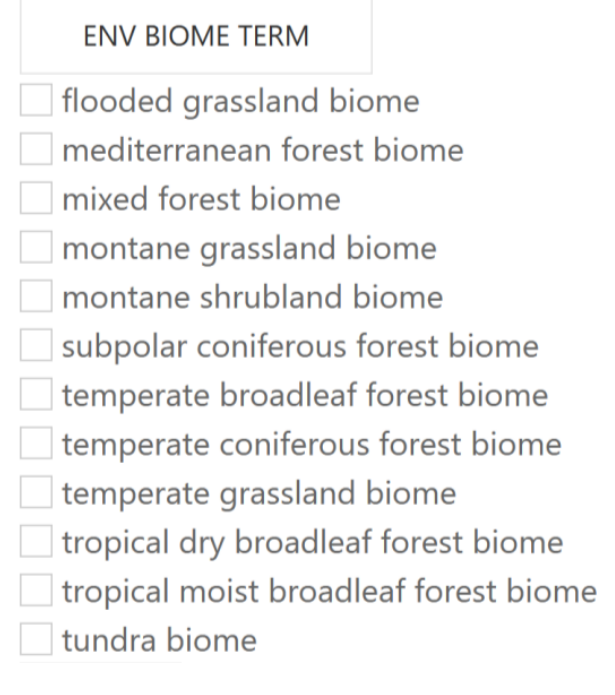

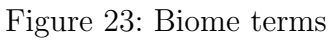

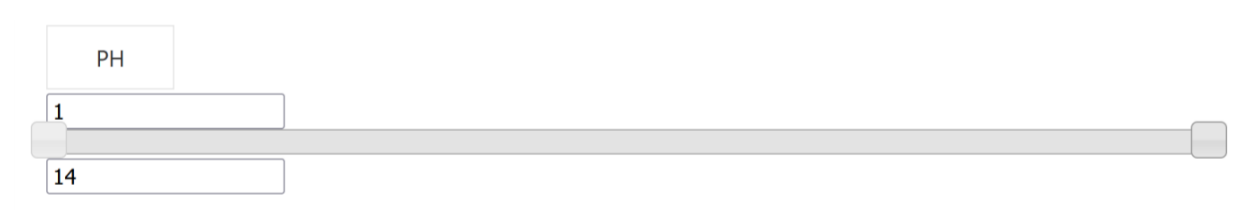

Figure 24: pH slider

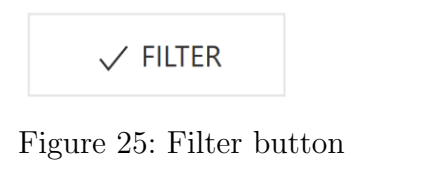

Records per page  $\overset{\blacktriangle}{\blacktriangledown}$ 5

Figure 26: Records per page current number

| 5   |  |
|-----|--|
| 5   |  |
| 10  |  |
| 20  |  |
| 30  |  |
| 50  |  |
| 100 |  |
| 200 |  |
| 500 |  |

Figure 27: Records per page options

<span id="page-37-0"></span>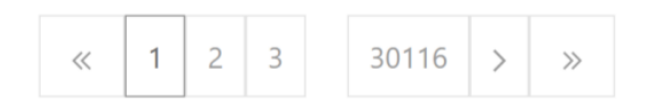

Figure 28: Pagination